بسمه تعالی ل ی<br>کانون وکلای دادکستری آ ذبا<sup>س</sup>حان غربی ب .<br>. ن د **نحوه بارگذاری فرم وکیل سرپرست: -1 پس از ورود به اتوماسیون وارد قسمت کارتابل وسپس صفحه درخواست آنالین شوید . -2 از منوی نوع درخواست گزینه بارگذاری فرم تعیین وکیل سرپرست را انتخاب فرمایید. -3 درقسمت شرح درخواست توضیحات خود را بنویسید . -4 فایل اسکن شده فرم تعیین وکیل سرپرست راکه توسط خود کارآموزو وکیل سرپرست مهر و امضا شده را در سمت چپ صفحه بارگذاری فرمایید. -5 گزینه ثبت را کلیک فرمایید . -6 درخواست شما توسط کانون بررسی و اقدام خواهد گردید.**P  $J_1$   $J_2$   $J_3$ .<br>مفحه اصلبي > کارتابل جارف > درخواست آنلاین الیه<br>این استفاده اصلی .<br>کارتابل ▼ درخواست آنلاین  $1019$ د،خماست آنلادن

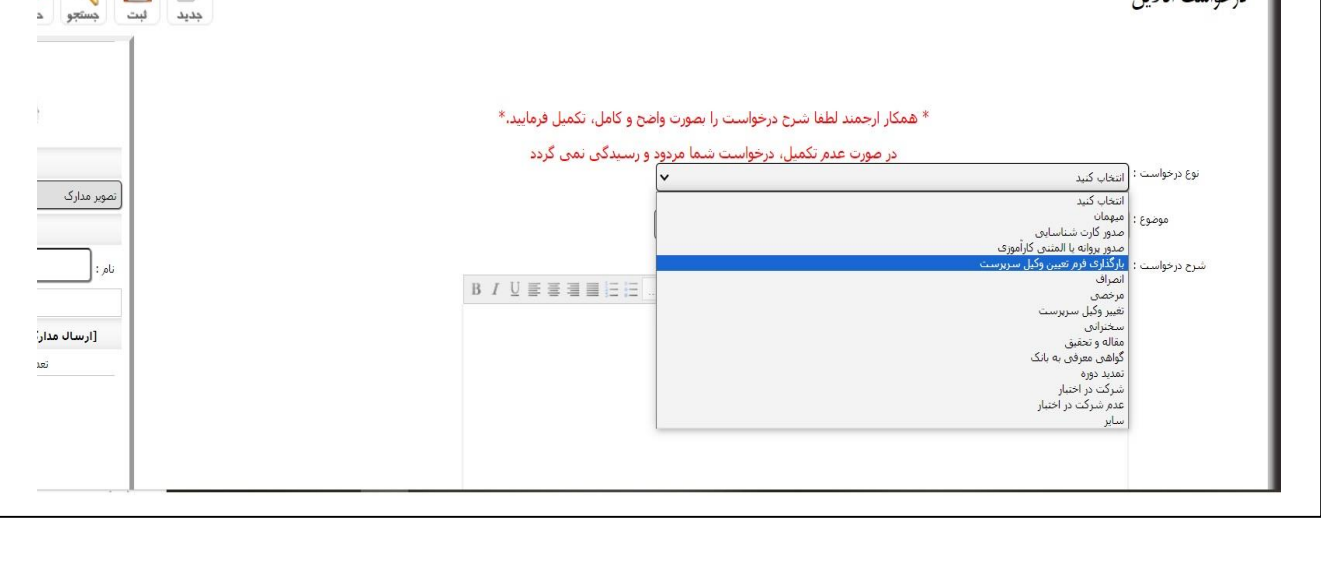